# **E**hipsmall

Chipsmall Limited consists of a professional team with an average of over 10 year of expertise in the distribution of electronic components. Based in Hongkong, we have already established firm and mutual-benefit business relationships with customers from,Europe,America and south Asia,supplying obsolete and hard-to-find components to meet their specific needs.

With the principle of "Quality Parts,Customers Priority,Honest Operation,and Considerate Service",our business mainly focus on the distribution of electronic components. Line cards we deal with include Microchip,ALPS,ROHM,Xilinx,Pulse,ON,Everlight and Freescale. Main products comprise IC,Modules,Potentiometer,IC Socket,Relay,Connector.Our parts cover such applications as commercial,industrial, and automotives areas.

We are looking forward to setting up business relationship with you and hope to provide you with the best service and solution. Let us make a better world for our industry!

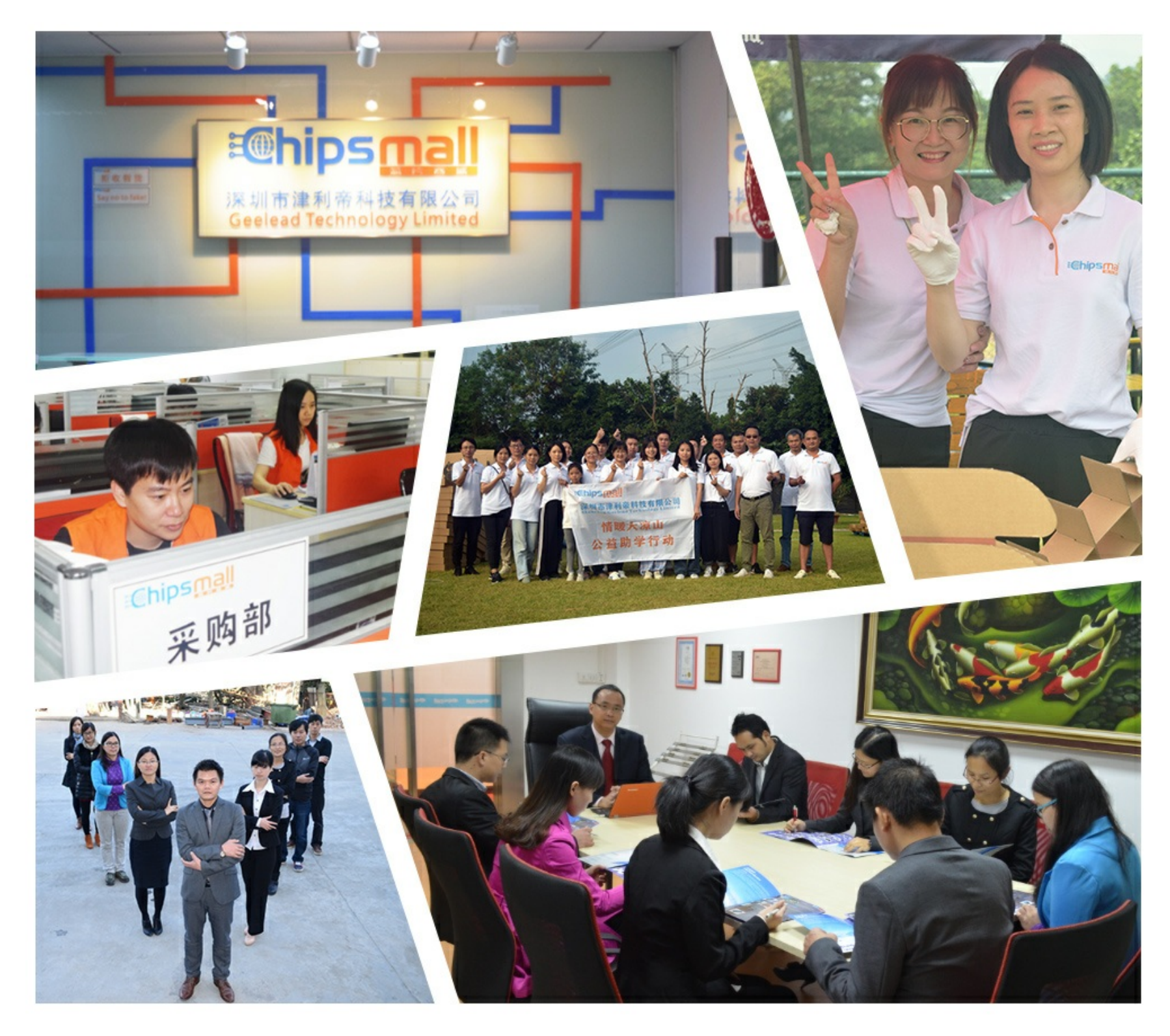

# Contact us

Tel: +86-755-8981 8866 Fax: +86-755-8427 6832 Email & Skype: info@chipsmall.com Web: www.chipsmall.com Address: A1208, Overseas Decoration Building, #122 Zhenhua RD., Futian, Shenzhen, China

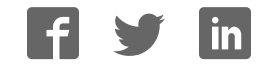

# **AUTOMATION**

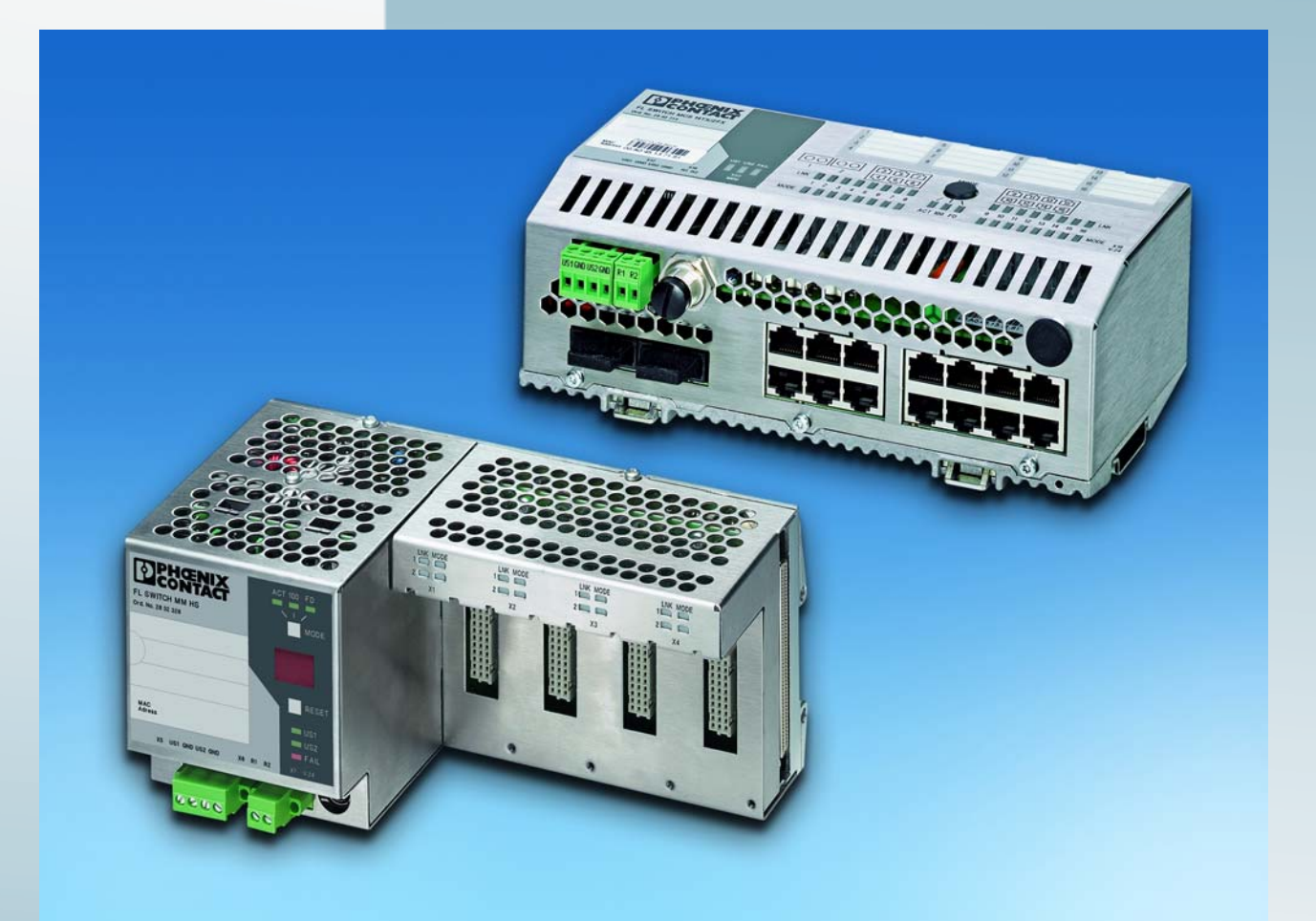

User manual

**FL SWITCH MM HS UM E for FL SWITCH MM HS FL SWITCH MCS ...**

Modular Managed (Compact) Switch System

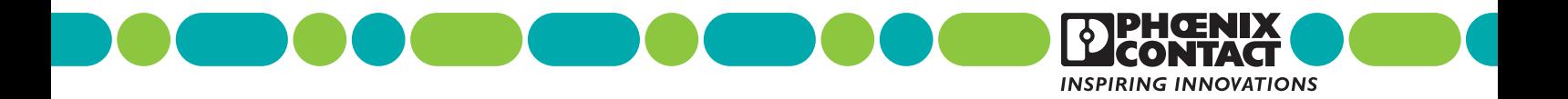

# **AUTOMATION**

## **User manual**

# **Description of the hardware and software functions of the Modular Managed Switch System (MMS) with firmware Version 4.70a and the Managed Compact Switch (MCS) with firmware Version 4.72**

2012-01-23

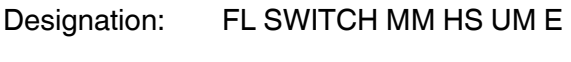

15 Revision:

— Order No.:

This user manual is valid for (see ordering date in chapter 12):

The MMS and the MCS with firmware Version 4.70a (MMS)/4.72 (MCS) in the Factory Line product range.

The Modular Managed Switch System includes:

- The FL SWITCH MM HS and FL SWITCH MM HS/M head stations
- The FL MXT and FL MXT/M extension modules
- The various FL IF ... interface modules

The Managed Compact Switch includes:

- The FL SWITCH MCS 16TX and FL SWITCH MCS 14TX/2FX MCS switches
- The FL MEM PLUG/FL MEM PLUG/MRM configuration memories

# Please observe the following notes

#### **User group of this manual**

The use of products described in this manual is oriented exclusively to:

- Qualified electricians or persons instructed by them, who are familiar with applicable standards and other regulations regarding electrical engineering and, in particular, the relevant safety concepts.
- Qualified application programmers and software engineers, who are familiar with the safety concepts of automation technology and applicable standards.

#### **Explanation of symbols used and signal words**

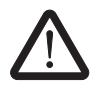

This is the safety alert symbol. It is used to alert you to potential personal injury hazards. Obey all safety measures that follow this symbol to avoid possible injury or death.

There are three different categories of personal injury that are indicated with a signal word.

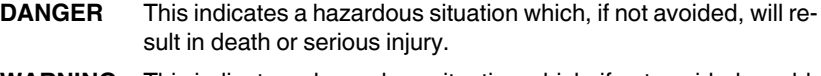

**WARNING** This indicates a hazardous situation which, if not avoided, could result in death or serious injury.

**CAUTION** This indicates a hazardous situation which, if not avoided, could result in minor or moderate injury.

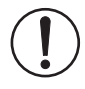

This symbol together with the signal word **NOTE** and the accompanying text alert the reader to a situation which may cause damage or malfunction to the device, hardware/software, or surrounding property.

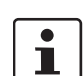

This symbol and the accompanying text provide the reader with additional information or refer to detailed sources of information.

#### **How to contact us**

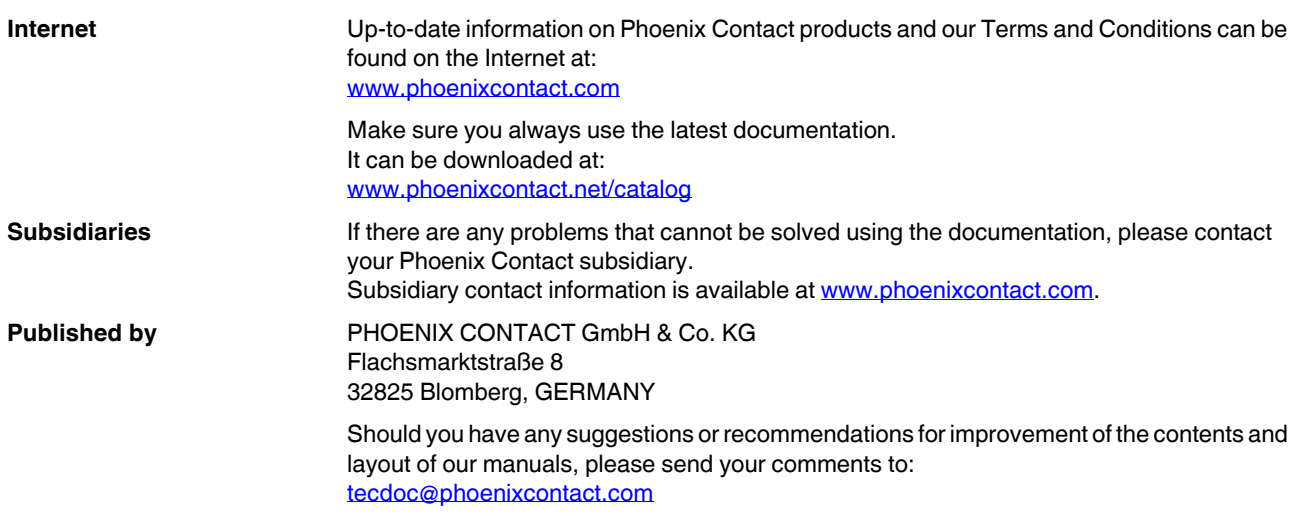

#### **General terms and conditions of use for technical documentation**

Phoenix Contact reserves the right to alter, correct, and/or improve the technical documentation and the products de-<br>scribed in the technical documentation at its own discretion and without giving prior notice, insofar as able for the user. The same applies to any technical changes that serve the purpose of technical progress.

The receipt of technical documentation (in particular user documentation) does not constitute any further duty on the part of Phoenix Contact to furnish information on modifications to products and/or technical documentation. You are responsible to verify the suitability and intended use of the products in your specific application, in particular with regard to observing the applicable standards and regulations. All information made available in the technical data is supplied without any accompanying guarantee, whether expressly mentioned, implied or tacitly assumed.

In general, the provisions of the current standard Terms and Conditions of Phoenix Contact apply exclusively, in particular as concerns any warranty liability.

This manual, including all illustrations contained herein, is copyright protected. Any changes to the contents or the publication of extracts of this document is prohibited.

Phoenix Contact reserves the right to register its own intellectual property rights for the product identifications of<br>Phoenix Contact products that are used here. Registration of such intellectual property rights by third hibited.

Other product identifications may be afforded legal protection, even where they may not be indicated as such.

# Table of contents

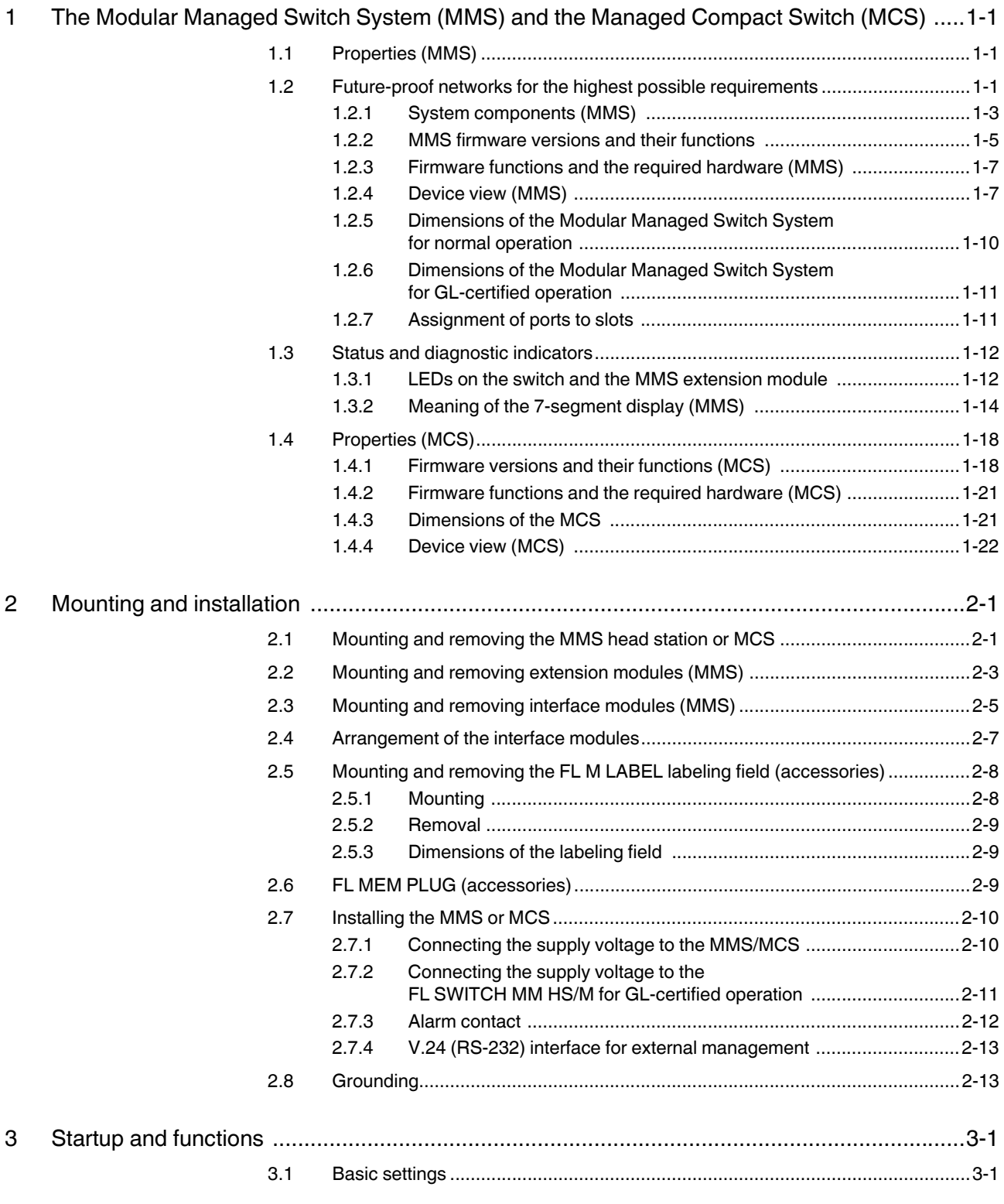

**6874\_en\_16** PHOENIX CONTACT **i**

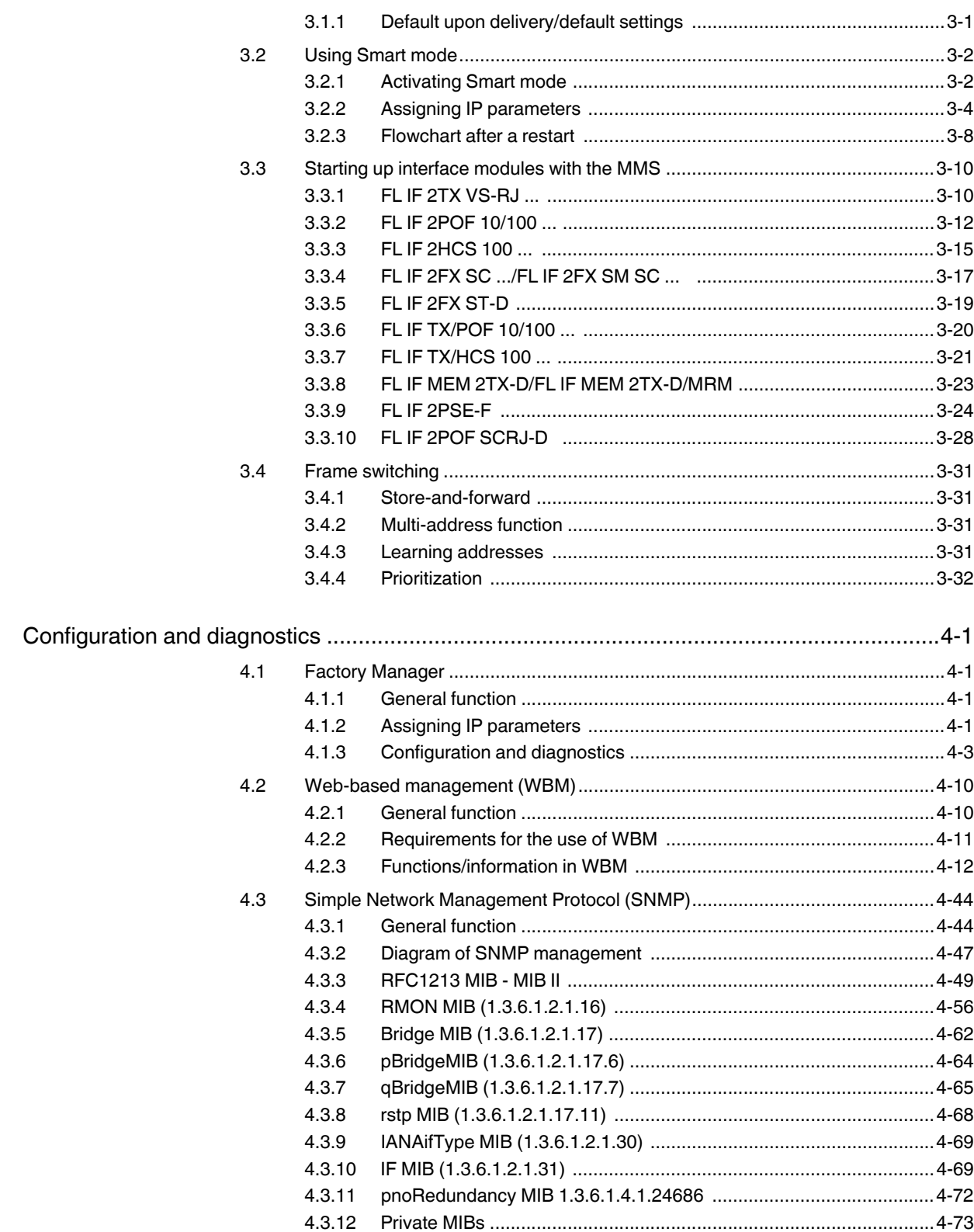

 $\overline{\mathbf{4}}$ 

#### **Table of contents**

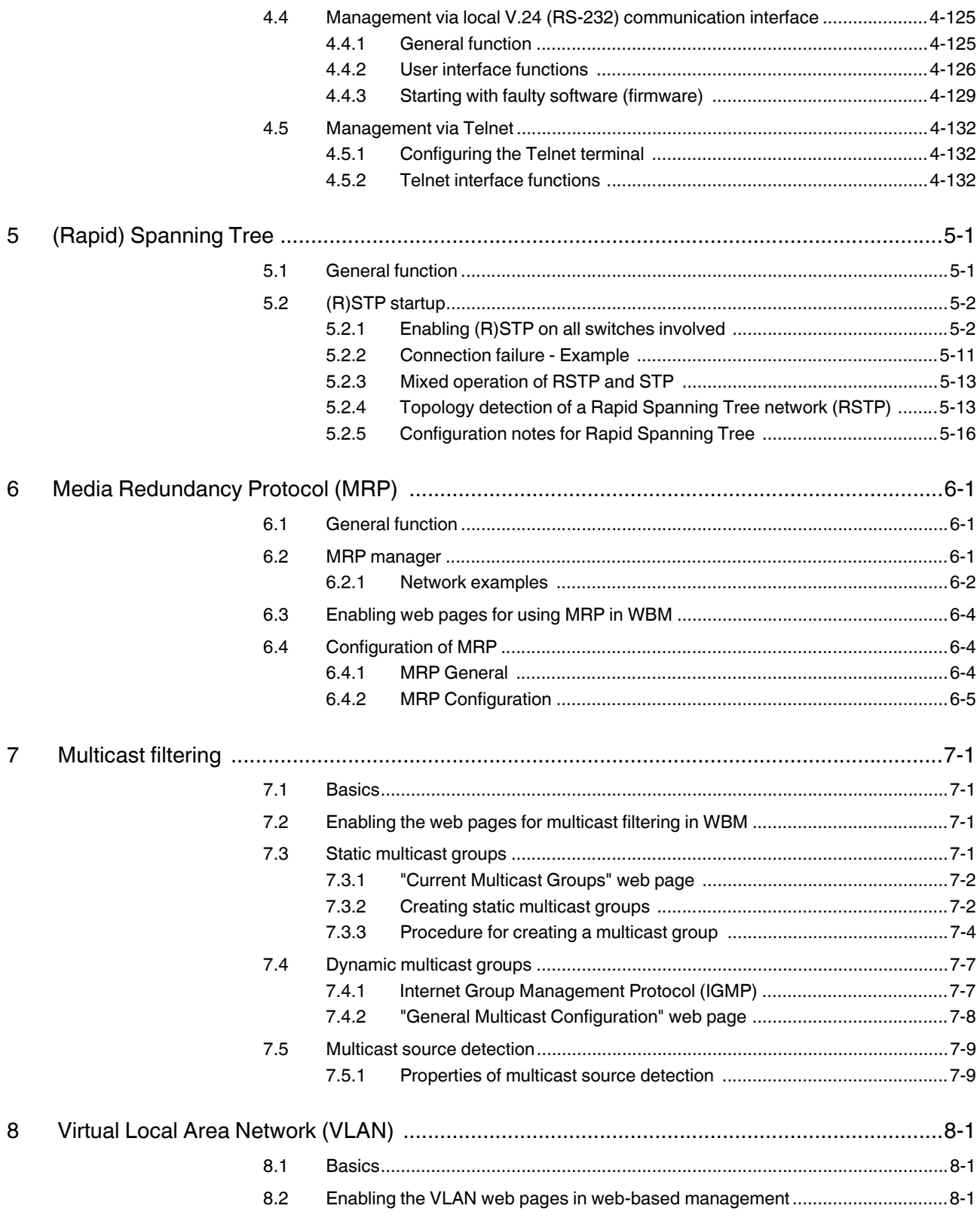

#### FL SWITCH MM HS / FL SWITCH MCS

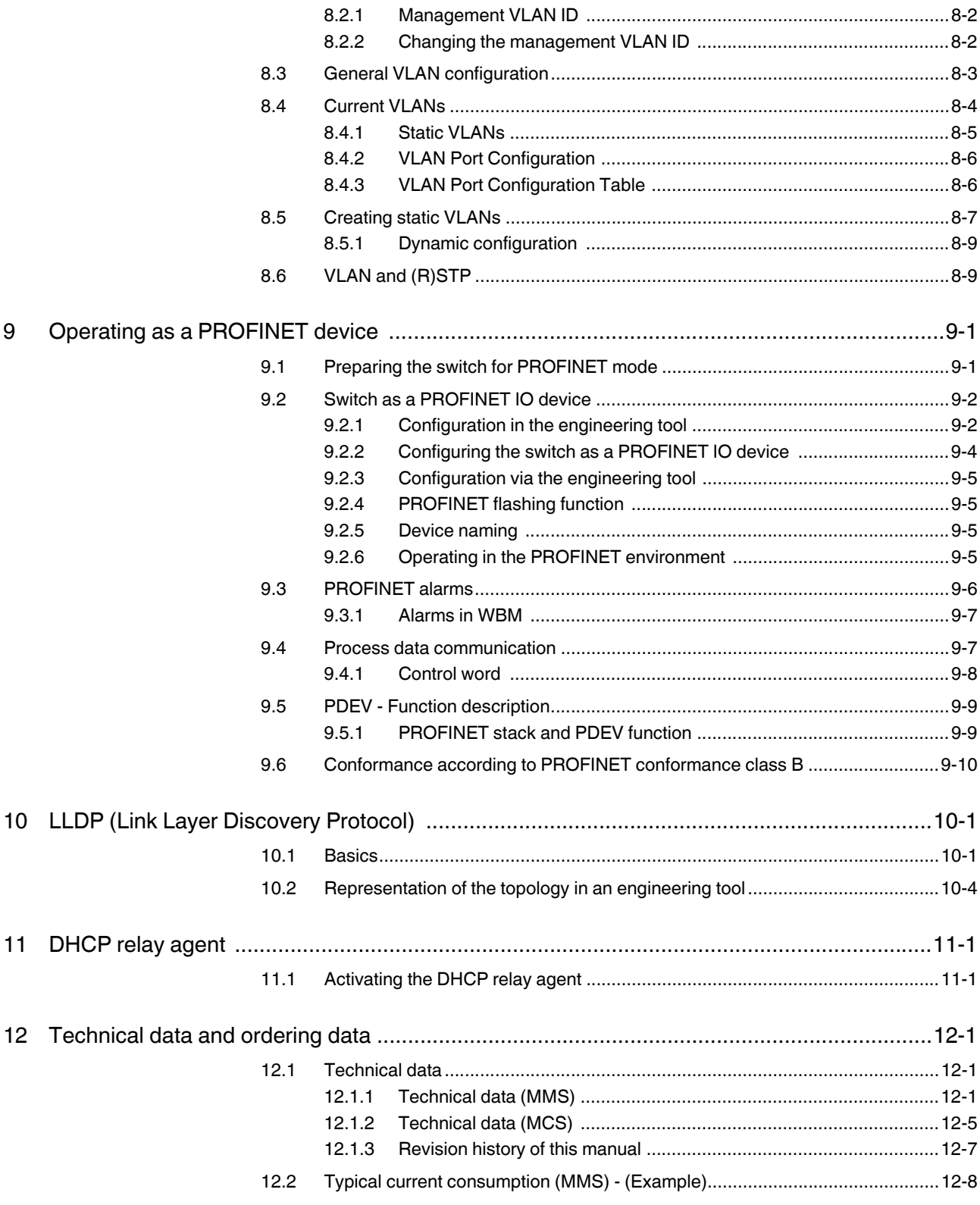

#### **Table of contents**

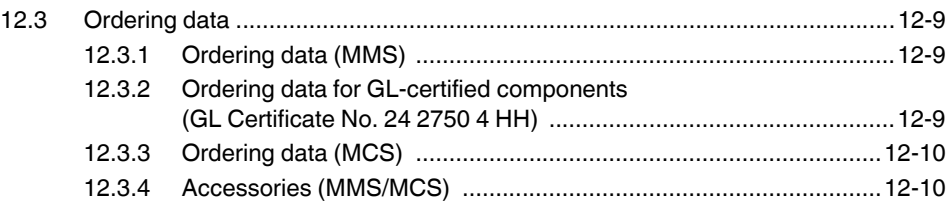

**FL SWITCH MM HS / FL SWITCH MCS**

# **1 The Modular Managed Switch System (MMS) and the Managed Compact Switch (MCS)**

 $\mathbf{i}$ 

Unless stated otherwise, all information in this manual is valid for the FL SWITCH MM HS and FL SWITCH MM HS/M modular devices, as well as for the FL MXT and FL MXT/M extension stations, and the FL SWITCH MCS 16TX and FL SWITCH MCS 14TX/2FX compact devices.

# **1.1 Properties (MMS)**

The **M**odular **M**anaged **S**witch (**Modular Managed Switch System - MMS**) is an Ethernet switch, which is suitable for industrial use and consists of a head station, extension modules, and interface modules. The head station and extension modules contain the entire Ethernet switching technology. Interface modules provide the interface to the desired physical transmission method. An extension module can be used to extend the head station from eight ports to 16 ports, and the use of two extension modules gives a maximum of 24 ports. The desired transmission medium can be freely selected using the various interface modules.

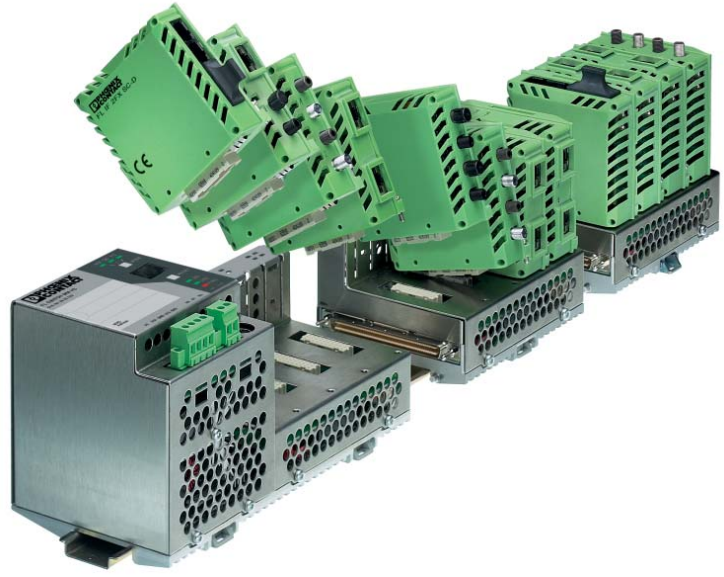

Figure 1-1 The Modular Managed Switch System

# **1.2 Future-proof networks for the highest possible requirements**

#### **Transmission method** 10/100 Mbps polymer/HCS fibers on the MMS

Easy to assemble polymer fibers can now also be used for Ethernet. This cost-effective fiber optic technology can cover distances of up to 50 m. This provides cost savings both during installation and for maintenance when replacing mechanically damaged fiber optic cables. HCS fiber technology is available for distances of up to 300 m.

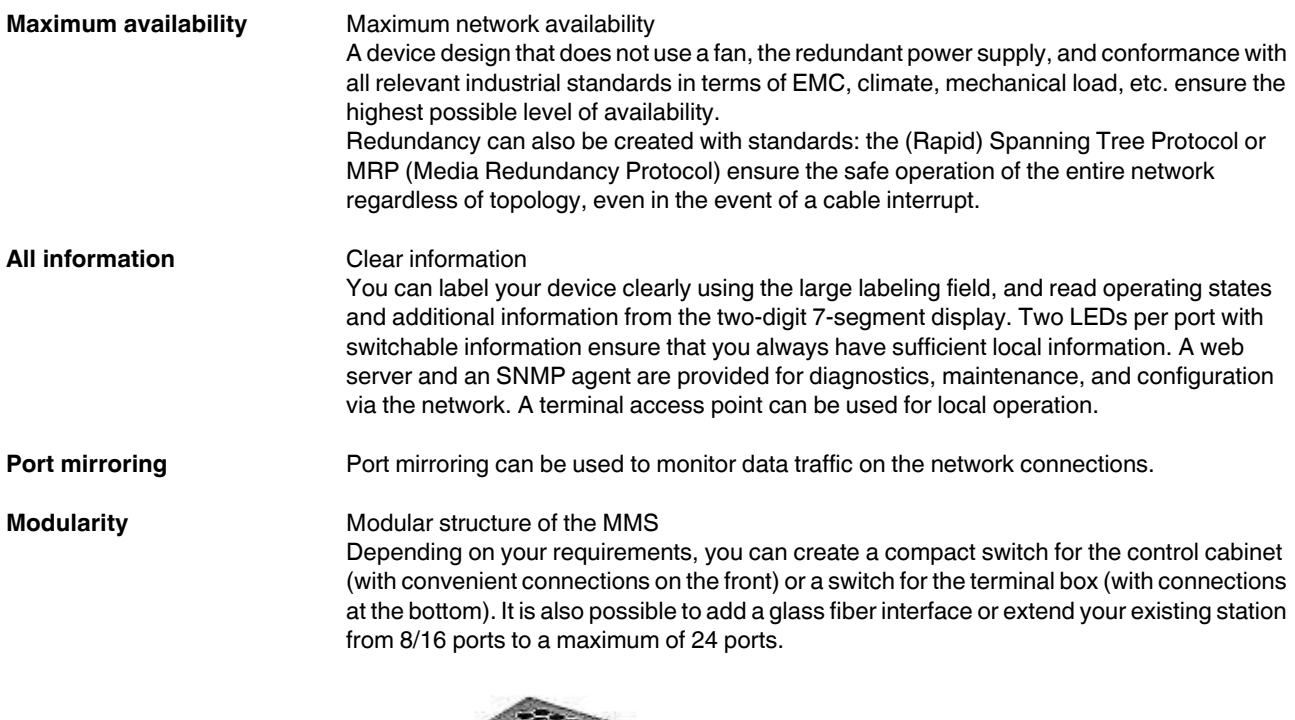

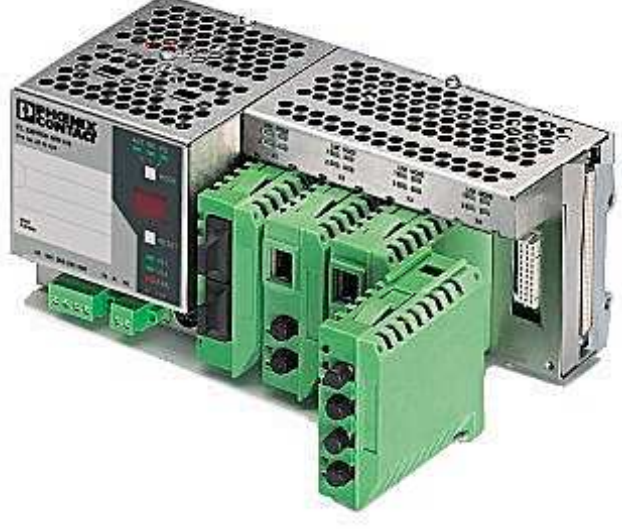

Figure 1-2 Possible system hardware

**PROFINET** The switches can be operated in PC WorX and Step 7 environments as conformance class B PROFINET IO devices. Connections to PLC systems can be easily implemented for diagnostic and communication applications.

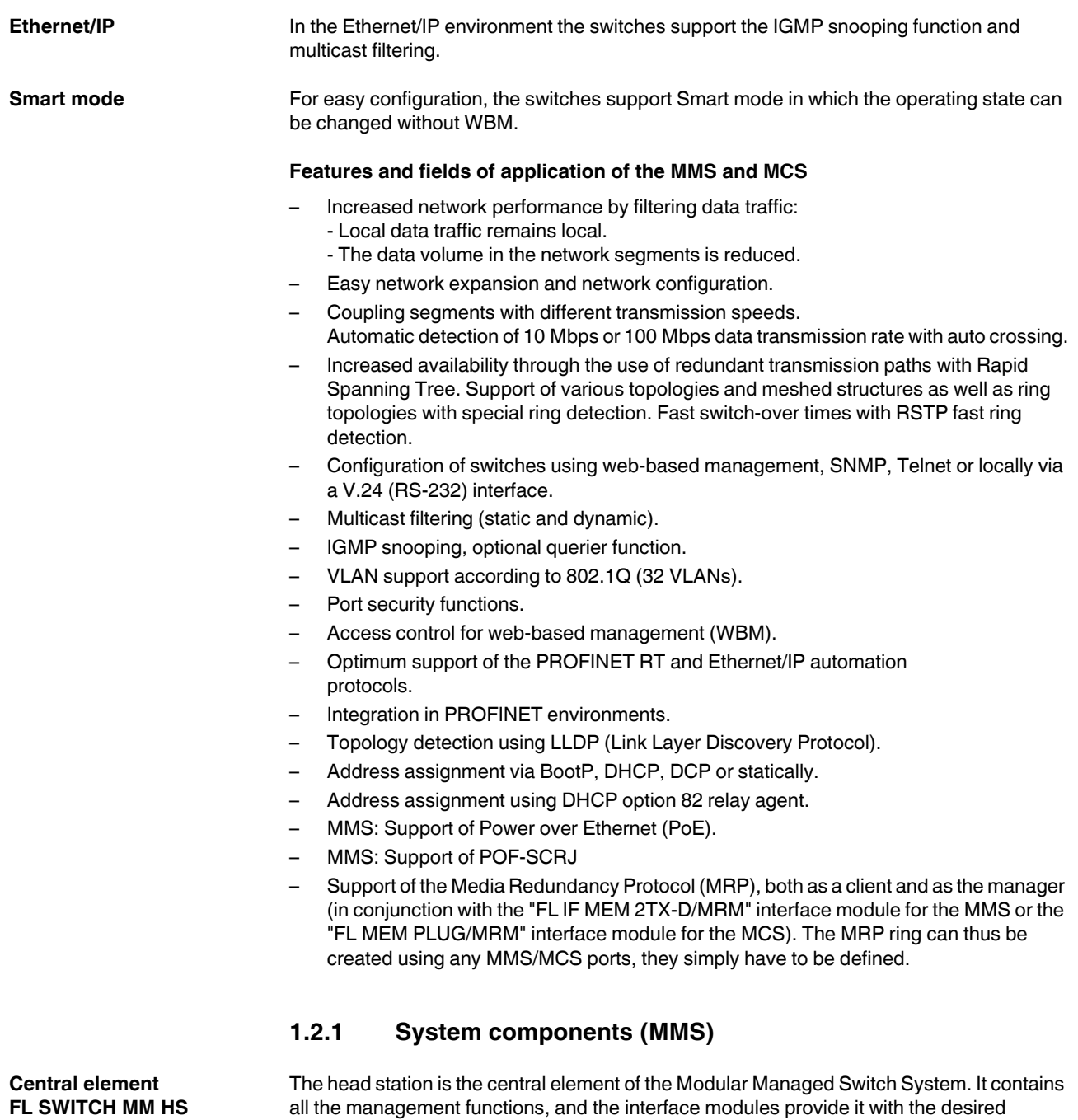

interfaces to the network. Up to two extension modules can be connected to a head station, which means that the maximum system configuration comprises 24 Ethernet ports.

#### **FL SWITCH MM HS**

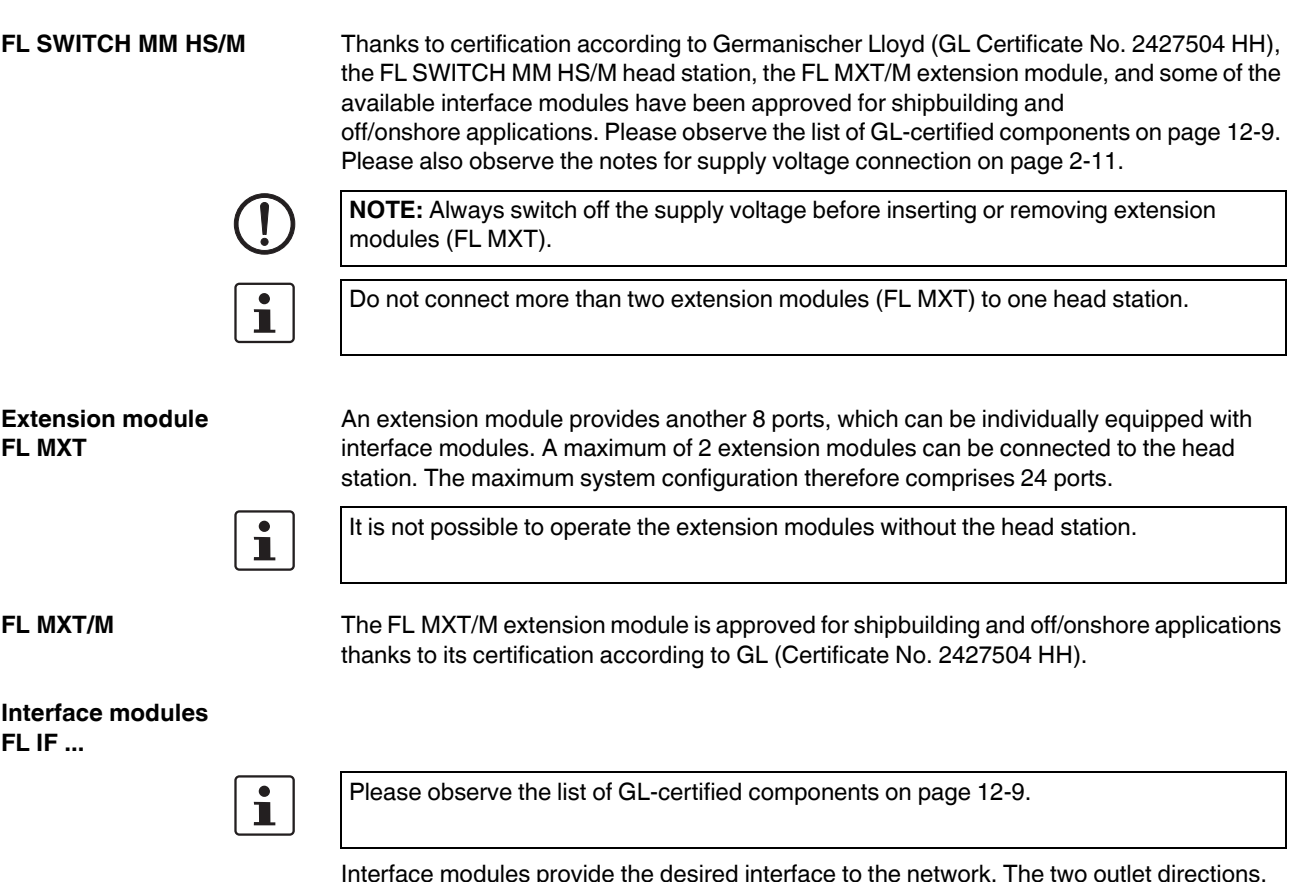

Interface modules provide the desired interface to the network. The two outlet directions, the various types of media supported, and the port density of two ports per interface module provide a high degree of flexibility in terms of the system configuration.

#### **1.2.2 MMS firmware versions and their functions**

Firmware Version 1.03 provides the standard switch functions.

In addition, firmware Version 1.11 supports the Spanning Tree redundancy mechanism.

#### **Firmware 2.03 offers the following additional functions:**

- Multicast filter mechanisms (maximum of 20 multicast groups)
- IGMP snooping and querier function
- Memory module support

#### **Firmware 2.10 offers the following additional functions:**

- Auto-refresh of various WBM pages
- POF and FX interface module support
- Extensive support and improved configuration handling of the memory module
- Extended multicast filtering (multicast transmitters are detected and added to multicast groups)
- Extended IGMP snooping and IGMP query function (switch passively reads IGMP membership reports, creates corresponding multicast groups, and sends IGMP queries to multicast groups)
- Visualization of port capacity
- Port prioritization

#### **Firmware 3.04 offers the following additional functions:**

- VLAN support
- Rapid Spanning Tree support
- Security options (port-based security and access control for WBM)
- Optimization of the password concept
- Event table (logging of important events)
- Representation of MAC address table in WBM

#### **Firmware 4.03 offers the following additional functions:**

- Optimized Rapid Spanning Tree Protocol (RSTP) (improved switch-over times)
- Fast ring detection
- Large tree support
- Support of LLDP topology detection
- DHCP support
- DHCP with option 82 relay agent
- PROFINET device function and DCP
- Support of Power over Ethernet (IEEE 802.3af)
- Simplified port configuration
- IGMP query Version 1 and 2

#### **Firmware 4.50 offers the following additional functions:**

- Support of the POF-SCRJ interface module and corresponding diagnostics
- SNMP traps can be disabled individually
- The VLAN for management can be set: VLAN ID to manage (web, SNMP, ping, IGMP query) the switch in "VLAN Tagging" mode
- DHCP relay agent can be disabled according to the port
- PROFINET alarms and configuration comparison
- Fast aging on link down
- Extended LED diagnostics (identification of the switch in the PROFINET environment and detection of the "Missing IP parameter following restart" status)
- PoE traps (when the PoE status changes)
- Test traps to check communication
- Deletion of the MAC address table from WBM and SNMP

#### **Firmware 4.60 offers the following additional functions:**

- Support of the Media Redundancy Protocol, both as a client and as the manager
- Extended PROFINET IO device function
- Support of up to 128 multicast groups, of which up to 20 are static groups

#### **Firmware 4.70a offers the following additional functions:**

- Support of time synchronization using SNTP
- Support of the PDEV function for the PROFINET environment
- Support of Smart mode for easily selecting the operating mode

#### **1.2.3 Firmware functions and the required hardware (MMS)**

| <b>Function</b> | Required hardware for the<br>head station | Required hardware for the<br>extension modules |
|-----------------|-------------------------------------------|------------------------------------------------|
| Standard switch | Hardware Version $\geq$ 3                 | Hardware Version $\geq 2$                      |
| functions       | (includes system bus Version 4.1)         | (includes system bus Version 3.1)              |
| Memory module   | Hardware Version $\geq 4$                 | Hardware Version $\geq 2$                      |
| support         | (includes system bus Version 4.2)         | (includes system bus Version 3.1)              |
| PoE module sup- | Hardware Version $\geq 6$                 | Hardware Version $> 4$                         |
| port            | (includes system bus Version 5.0)         | (includes system bus Version 4.0)              |
| POF-SCRJ mod-   | Hardware Version $\geq 6$                 | Hardware Version $\geq 4$                      |
| ule support     | (includes system bus Version 5.0)         | (includes system bus Version 4.0)              |
| MRP module      | Hardware Version $\geq 6$                 | Hardware Version $\geq 4$                      |
| support         | (includes system bus Version 5.0)         | (includes system bus Version 4.0)              |

Table 1-1 Functions and the required hardware

#### **1.2.4 Device view (MMS)**

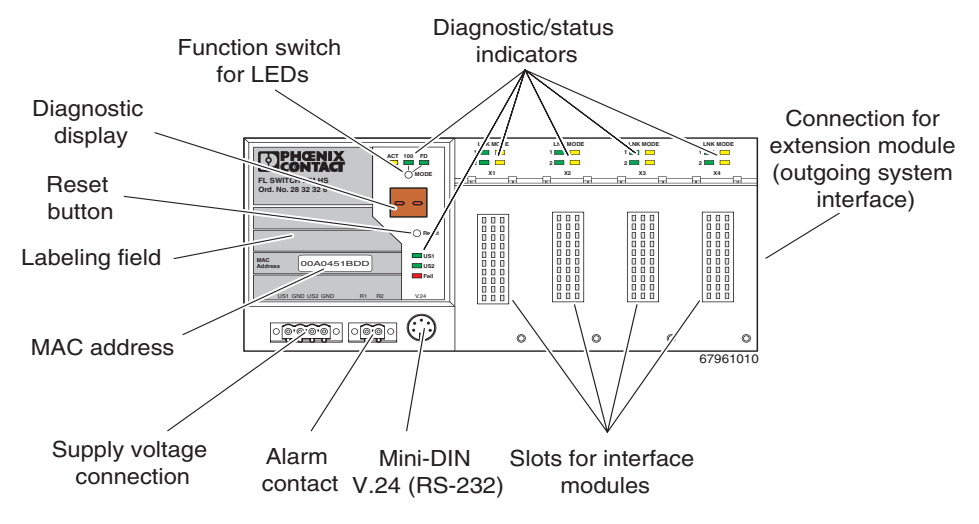

#### **1.2.4.1 Front view of the head station**

Figure 1-3 Front view of the head station

– Diagnostic/status indicators Important information is displayed directly on the device. Each port has two LEDs. The left-hand LED always indicates the "LINK", while the right-hand LED display is set with the function switch.

- Function switch for LEDs The MODE function switch can be used to specify which information is displayed by the second port-specific LED. The three LEDs above the switch indicate the selected mode. This information is then displayed by all port-specific LEDs (see also example on page 1-13).
- Connection for extension module (FL MXT) Connect the first of a maximum of two extension modules here.
- Slots for interface modules This is where the various interface modules (each with two ports) are inserted and locked in place.
- Mini-DIN V.24 (RS-232) V.24 (RS-232) interface in Mini-DIN format for local configuration via the serial interface.
	- Alarm contact
- The floating alarm contact can be connected here via a 2-pos. COMBICON connector.
- Supply voltage connection The supply voltage can be connected via the 4-pos. COMBICON connector (redundancy is optional).
- Reset button

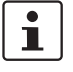

In order to prevent an accidental MMS reset, the reset button must be held down for a few seconds before it triggers a reset.

– Diagnostic display Various operating states or error states can be displayed here. For a list of possible codes, please refer to page 1-14.

#### **1.2.4.2 Front view of the extension module**

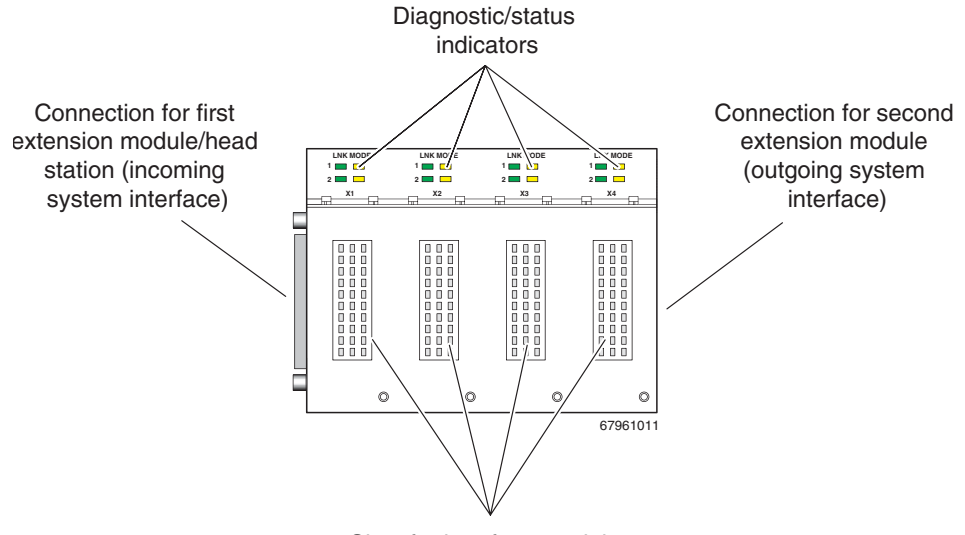

Slots for interface modules

Figure 1-4 Front view of the extension module

- Diagnostic/status indicators Important information is displayed directly on the device.
- Connection for second extension module Connect the second extension module here.
- Connection for interface modules This is where the various interface modules are inserted and locked in place.

– Slot for first extension module/head station Connect this extension module either to a head station or to the first extension module here.

#### **1.2.4.3 View of the interface modules (example)**

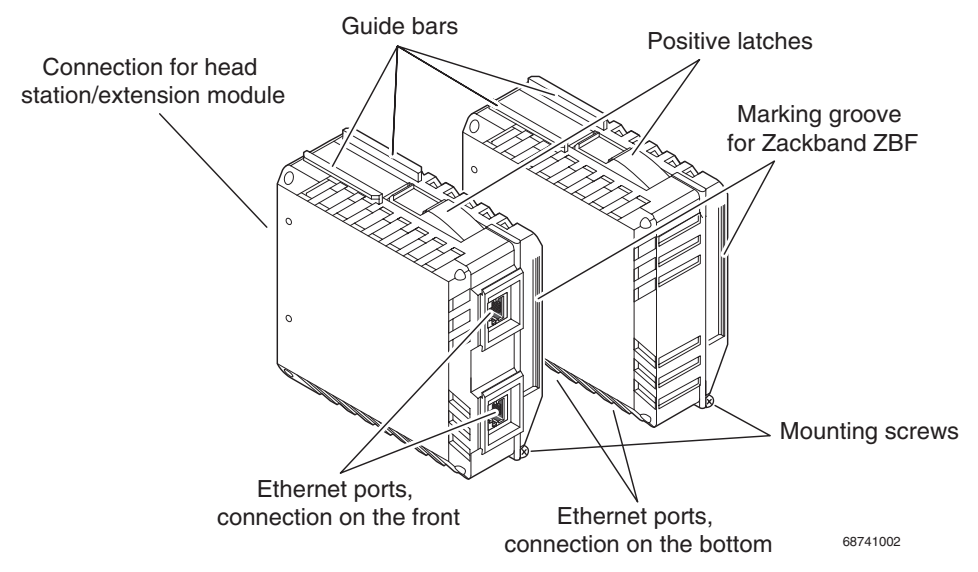

Figure 1-5 View of the interface modules (example)

- Connection for extension module/head station This connector is used to connect the interface module and the extension module or the head station.
- Guide bars
- These bars aid installation and hold the interface modules securely in place.
- Positive latches
	- These latches must be pressed in order to remove the interface module (previous versions used mounting screws).
- Ethernet ports
	- These are the ports for the various interfaces and connection directions.
- Marking groove for Zackband ZBF ...
- Mounting screws to lock the interface modules in place.

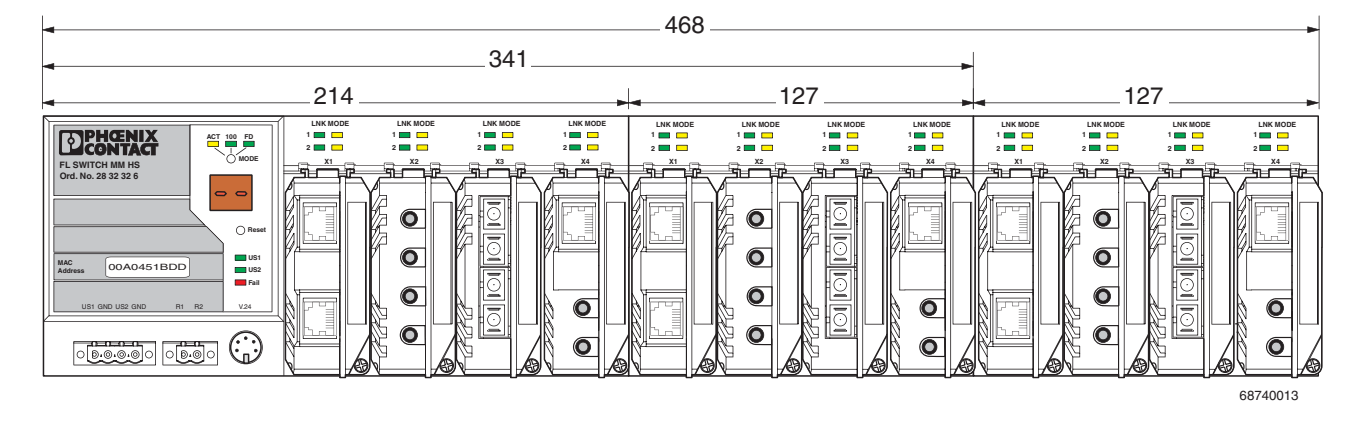

### **1.2.5 Dimensions of the Modular Managed Switch System for normal operation**

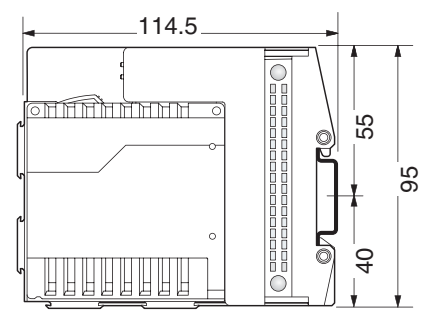

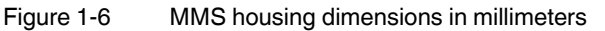

**Housing dimensions of the converter board with interface module**

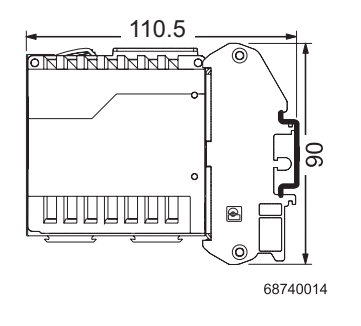

Housing width: 67 mm Figure 1-7 Housing dimensions of the FL CB IF converter board

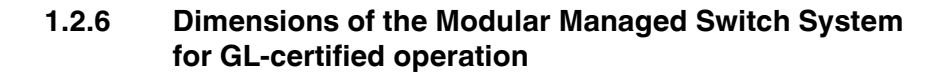

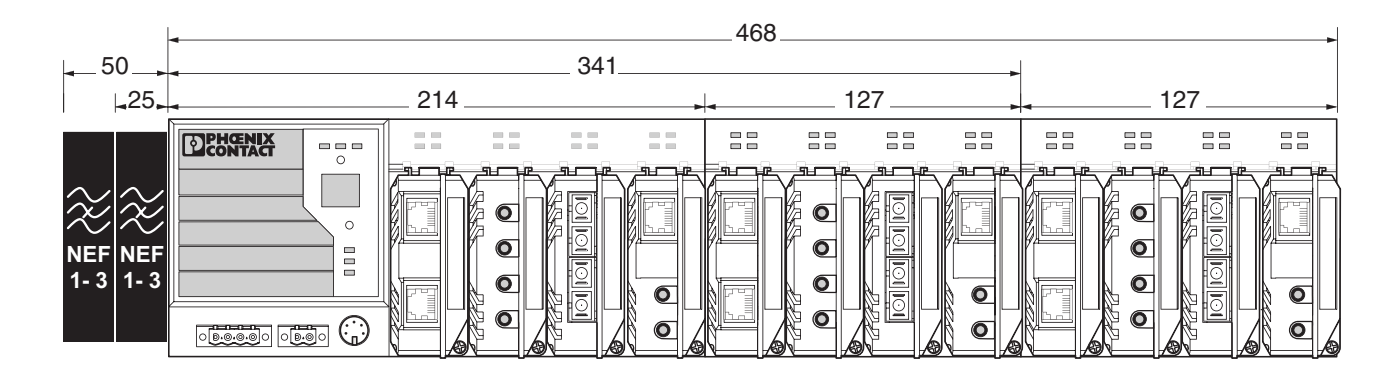

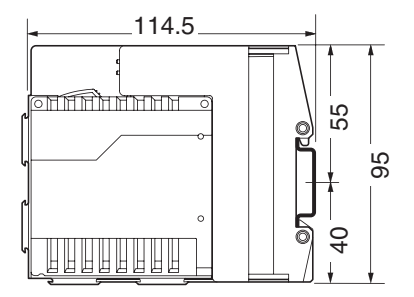

68740049

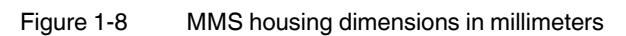

### **1.2.7 Assignment of ports to slots**

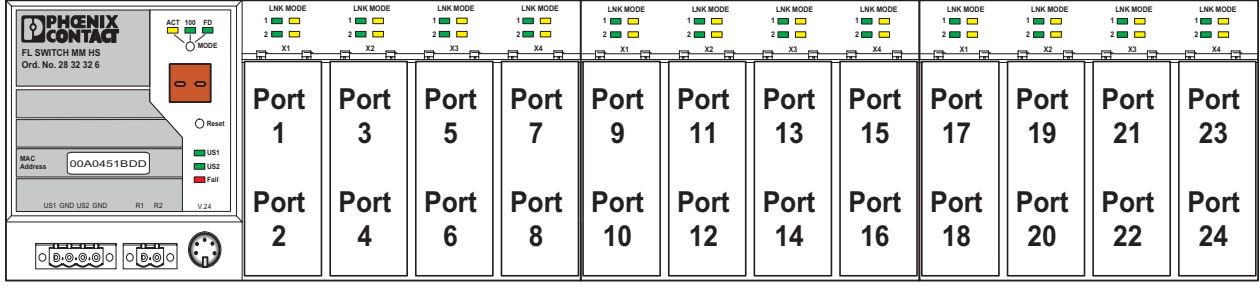

68740028 l

Figure 1-9 Assignment of ports to slots

# **1.3 Status and diagnostic indicators**

## **1.3.1 LEDs on the switch and the MMS extension module**

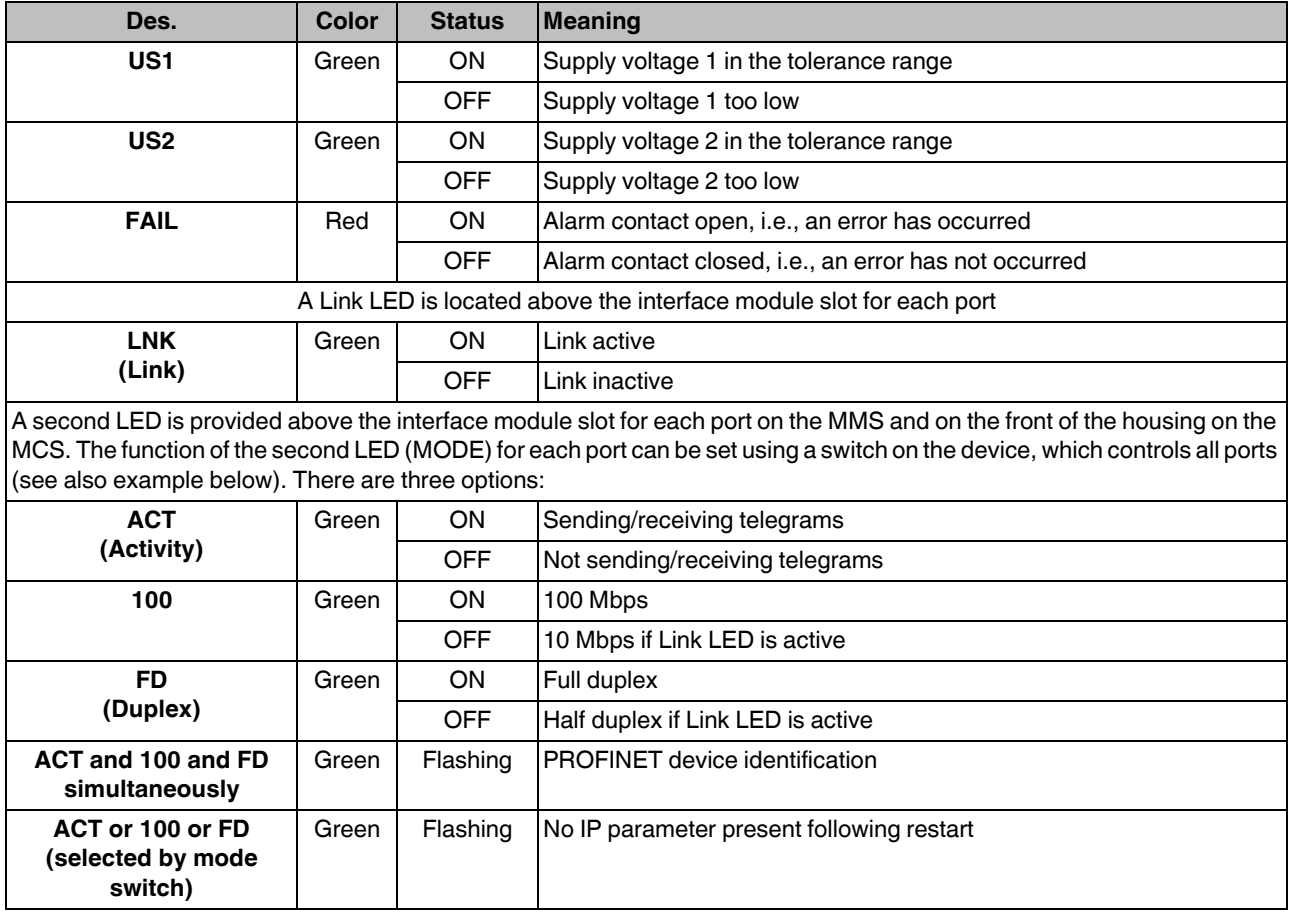

#### **Example:**

In Figure 1-10, the LED indicators have the following meaning (see also "Assignment of ports to slots" on page 1-11):

**A**: The switch has been set to display the duplex mode; the mode LEDs now indicate that port 1 and port 3 are in full duplex mode and port 2 and port 4 are in half duplex mode.

**B**: The switch has been set to display the data transmission rate; the mode LEDs now indicate that port 1 and port 2 are operating at 10 Mbps, port 3 is operating at 100 Mbps, and port 4 is not operating at all.

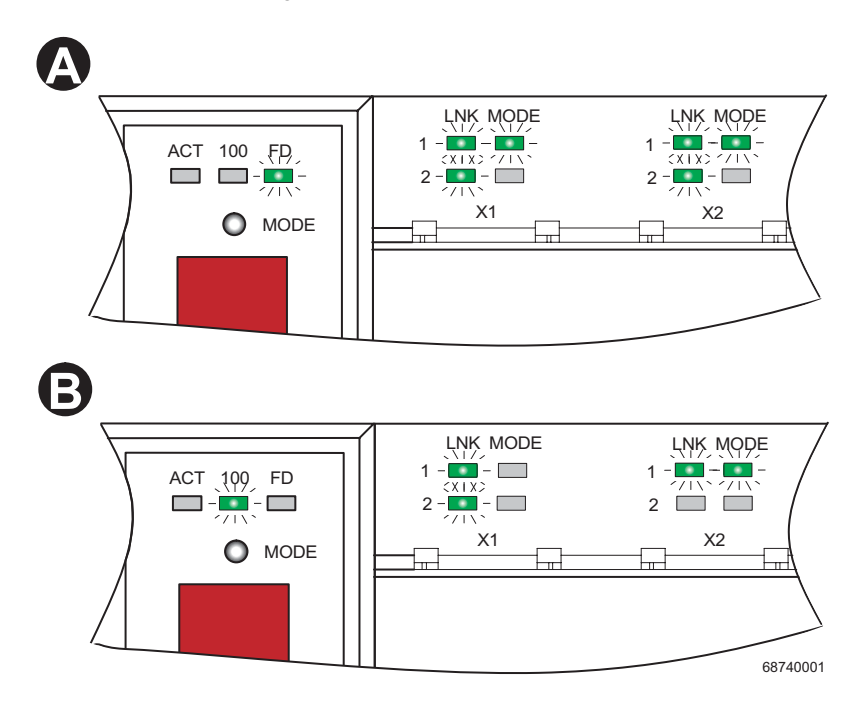

Figure 1-10 Example for status indicators

## **1.3.2 Meaning of the 7-segment display (MMS)**

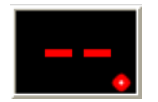

If the MMS has established a PROFINET connection, a dot appears in the bottom-right corner of the display.

#### **During error-free operation:**

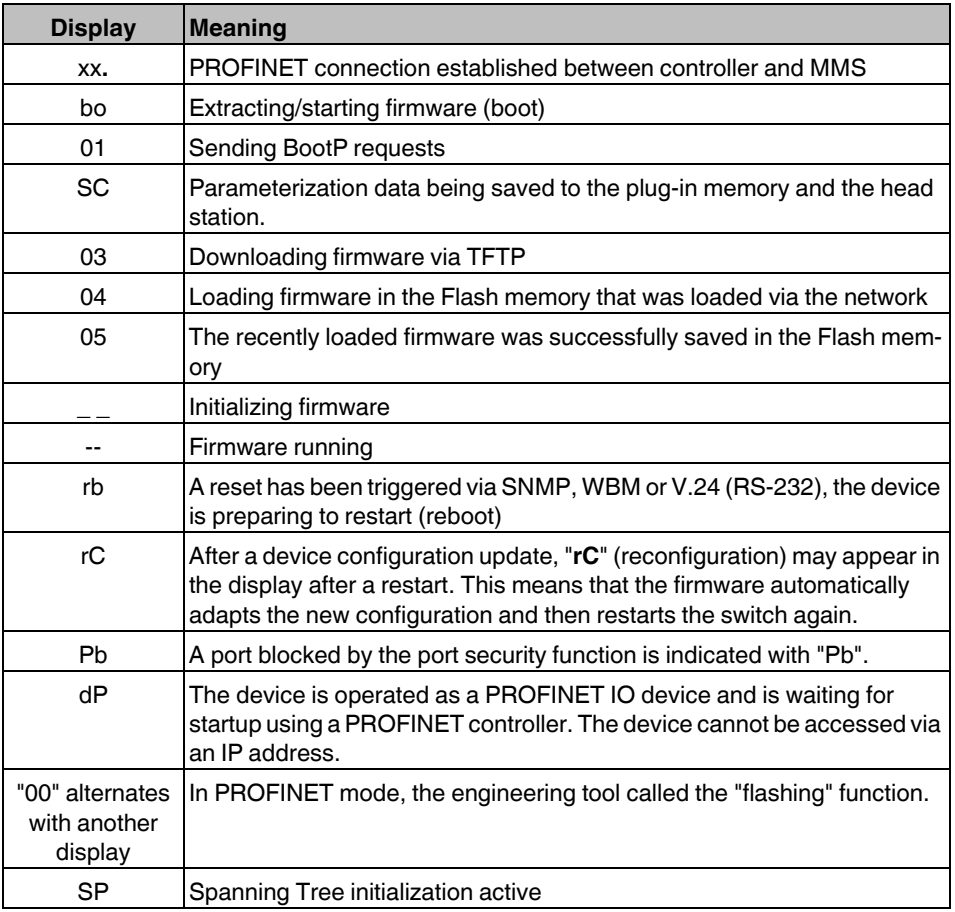

#### **Messages during operation with the memory module:**

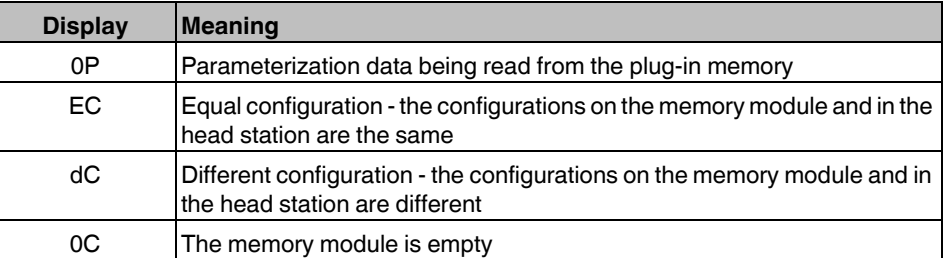

#### **Messages during operation with the MRP memory module:**

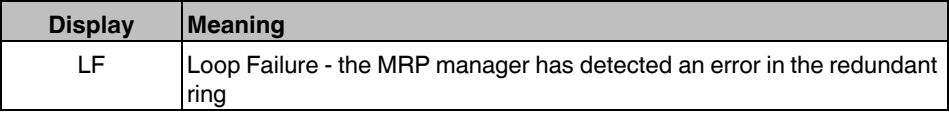